award winning monthly newsletter for orcopug members

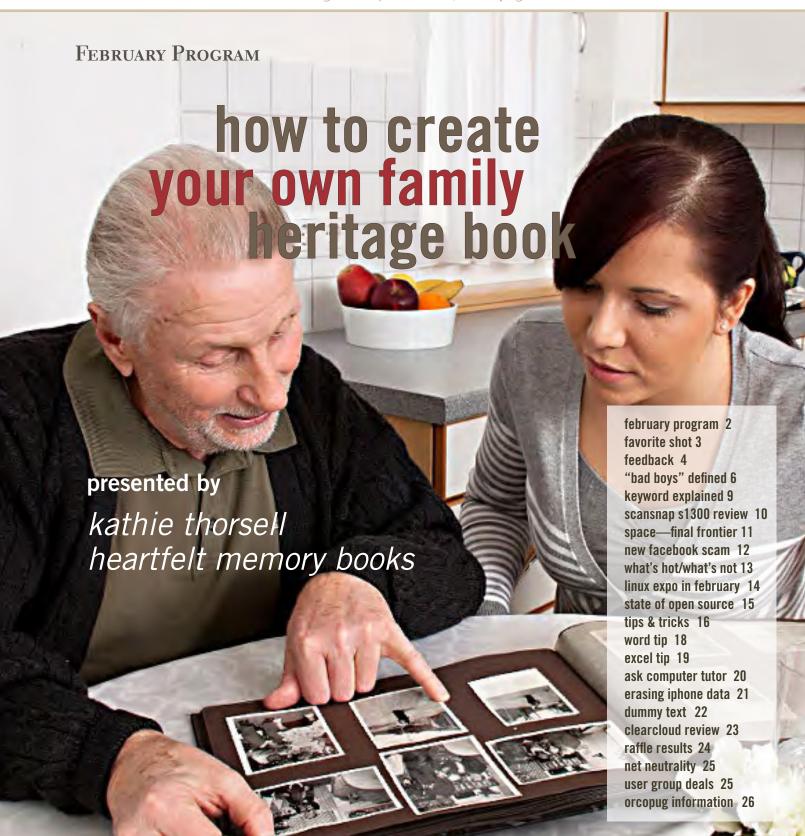

# how to make a beautiful book of your family's heritage

ur February 8 presentation will be given by Kathie Thorsell, a Digital Publishing Instructor, www. heartfeltmemorybooks.com.

Her goal is to help you document and write stories of your family history and compile them with family photos in a keepsake book. She also aids family historians in finding solutions to photo problems, and how to preserve, organize, and share photos in a beautiful, personal history document.

Kathie has worked in the professional photography industry for 13 years and also offers professional retouching and restoration of old and faded photos.

She has also been a traditional scrapbooker for many years and will show us how to use the resources of a scrapbooking website which is geared for you to create your own family heritage books to give as gifts or retain as family treasures to be passed from generation to generation.

The scrapbooking website Kathie's URL points to provides access to the biggest scrapbook store in the world which opens doors to over 50,000 art collections, template designs, papers, and embellishments available for online design.

If you get stuck, Kathie offers support to book creators with online "goto meetings," in-person consultations, and online video tutorials and Facebook.

Additionally, for a fee, she offers scanning, retouching, cropping and organizing old photos — saving them on CDs for her customers. Or, she can make the books for you.

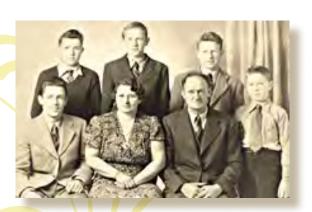

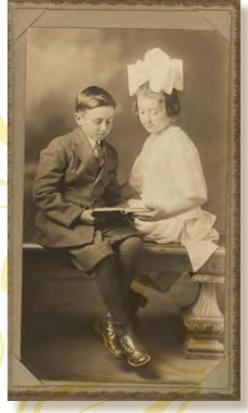

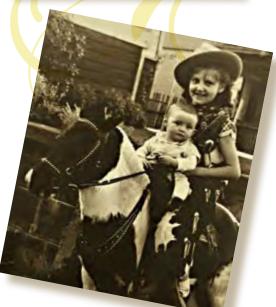

# Favorite Shot

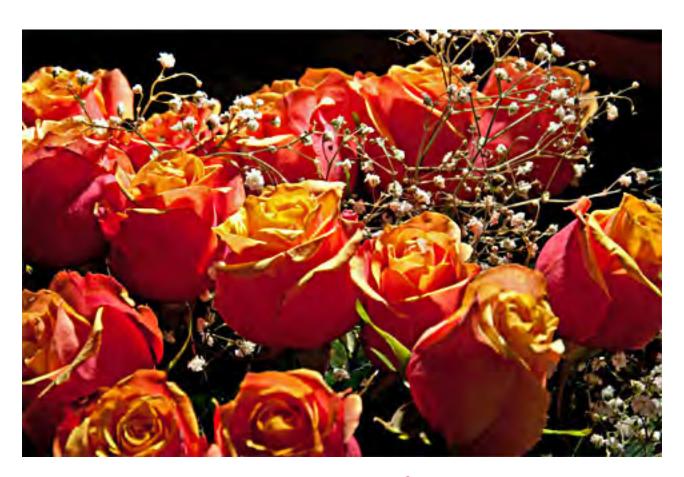

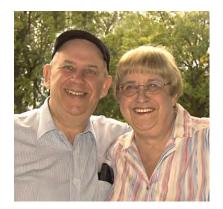

These

are roses I bought for my wife, Carroll, for Christmas. It's a one flash shot taken with the D300 with the pop up flash on the camera in Commander mode and a remote SB800 flash set directly in front of the camera.

Photo by Neil Longmuir, WPCUSRGRP, Canada

# feedback

#### Frank Bollinger ORCOPUG

'm still reading the newsletter but thought I'd mention a couple observations about the Windows Media Player article.

First, it was helpful to see the first set of instructions for making the Menu Bar visible. While using the player, I've noticed there was no menu but hadn't tried to find it. I actually assumed there wasn't one (with some frustration). Discovering it makes it easier for me to use.

Second, the part about "I want to make Microsoft software and services...." is confusing. The article says it's on by default and says to "left-click the box..." On my computer, it looks like the sample and I'd expect clicking to turn it on. I'm leaving it unchecked, which appears to have been the default on my PC.

I'm happy to have the menu bar and am pleased my computer wasn't set to notify Microsoft.

#### BILL PRYOR LVCG, PENNSYLVANIA

have been doing this too for near 20 years, and I realize how little praise and appreciations are given out to all of us who do volunteer work, but we who contribute do it because it is an important part of our personalities to provide, nurture and share with the group as a whole!

I appreciate you printing my SAFE MODE article in November, too. I could gladly send you articles too if you wish. I love the way your writers "think more for themselves" than most groups; I can see it in their personal interpretations!!

You graphics and layouts are great. Looks like something you would see on a high class magazine rack!

Keep up the good work!!

# CARL WESTBERG ORCOPUG

recently had some problems with a failed or at least not properly working update. This was on their .NET Framework 1.1 Security Update, which either did not install properly or something it depended on did not.

My computer attempted to install this update every time I shut down, could not complete the instillation and slowed the shut down considerably.

After some months this became quite annoying. I contracted with another software company to have one of their hotshots fix it, but canceled the contract after a couple of days because they did not solve the problem. I contacted Microsoft and got almost overwhelming service. I held them up more than they did me, having been hit by

another driver. However, they persisted and we finally completed the six step fix with much improved results. I still don't know what earthl, or otherwise, good the .NET framework isa to me but the computer is operational. I was both surprised and pleased.

#### TONY LAKE ORCOPUG RET., UTAH

On this site, http://www. av-comparatives.org, are independent comparatives of antivirus software.

Comparative results will be available for all officially on these dates: 15th March and 1st September—comparative results of on-demand detection of virus/malware; 1st June and 1st December—retrospective/proactive test results.

#### Ash Nallawalla MELBPC, Australia

&O released a free homeuser version of their disk defragger http://bit.ly/hx13B6. I use the professional version.

#### Darry D Eggleston Darry D. com, Florida

The Best Free Downloads of 2010, http://bit.ly/ezIMLR

# feedback

#### RON HIRSCH BRCS, FLORIDA

Thanks for keeping me on your mailing list. I always enjoy reading your monthly newsletter, which is absolutely the best newsletter of any computer group, anywhere.

Just in case you don't remember who I am – you have used various of my articles from Boca Bits, in the past, and we have had occasional email messages. But I finally ended up "retiring" from writing for Boca Bits, after 22 years of articles every month. Unfortunately our computer society has dwindled in membership in recent years – it was about 1000 members a couple of years ago, but is now down to about 300.

And even the fairly "simple" articles I write and wrote were probably too "complicated" for most of the members. Back when I started writing for Boca Bits in 1988, I originally put together lots of real teaching articles such as for WordPerfect, and other programs. But they were mostly in vain, as the typical user, didn't even know what Windows NotePad was, so I tried to make my writings much simpler.

And, I do have lots of things to keep me very busy in my personal computer world, which is pretty high end. I build my own machines, and write lots of elaborate macros in WP and QP. And I take on lots of great projects in the area of video and audio presentations of images starting back over 70-80 years ago. I have a huge library of slides, negs, and prints from the past, and I've scanned many thousands of those images. Of course lately, all my newer images are digital to begin with, so the scanning is not necessary.

So keep up the good work with your newsletter. I do look forward to reading it each month.

P.S. Below is a scanned image from 1929. I sure was a cute kid.

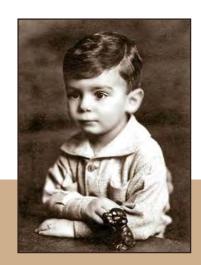

Ron Hirsch Before Computers

#### Marsee Henon O'Reilly Media

G et 40% off books and videos from Microsoft Press, O'Reilly, Pragmatic Bookshelf, or SitePoint and 50% off ebooks you purchase directly from O'Reilly. Just use code DSUG when ordering online or by phone 800-998-9938.

20% off Safari Books Online for 12 months for UG members (new subscribers only). Safari Books Online provides online access to more than 8,500 books and videos from the world's leading technology publishers. We're offering User Group members an exclusive 20% discount on monthly subscriptions to Safari Books Online for 12 months (new subscribers only). Just use coupon code "QLGSSZG".

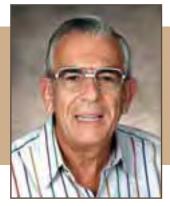

Ron Hirsch User Group Member

by Ira Wilsker

In the past week, I was called upon four more times to clean malware off of infected computers. One user had a major name brand antivirus program installed, running, and updated and could not understand how the malware had penetrated his antivirus software and contaminated his computer.

He had purchased the antivirus software last fall from a big box electronics store based on the recommendations of a salesperson. He had been told that this particular brand of security software was the best as it was their top seller, and that antivirus software was all that he really needed.

Turn to next page

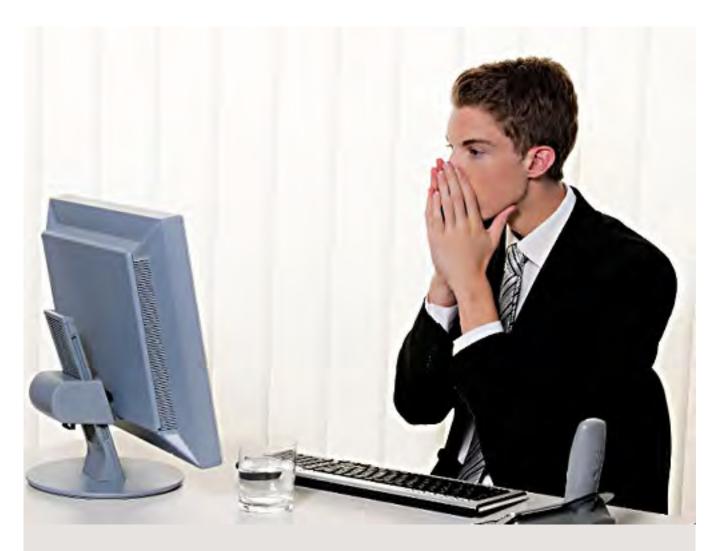

# malware, *viruses*, trojans defined

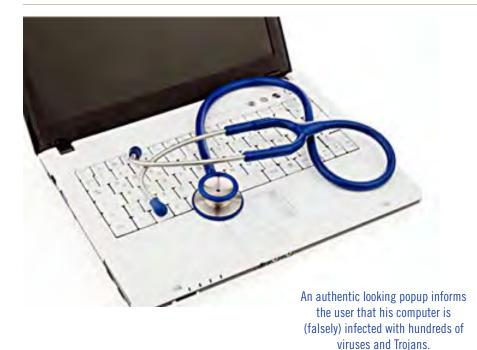

Based on that recommendation he plopped his hard earned money on the counter, went home, installed it, updated it, and blissfully surfed the internet, opened email attachments, downloaded software and music, and had just a jolly good time online until his computer gradually slowed to a crawl, and friends informed him that they were receiving spam emails from him.

This user was perplexed, as his antivirus software was running, and indicated that it was updating several times a day. He just could not understand how 90 different malware programs had infected his computer. His problem started when he purchased inadequate security software; while the product he bought was excellent at protecting his computer from viruses, and some Trojans and spyware, it did not offer the all-inclusive protection of the comprehensive security suite offered by that publisher (and others as well) that would have only cost him a few dollars more.

There is a common misconception in user circles that viruses are the primary computing threat, as users have had heard about viruses for several years. Today, viruses are present, but a relatively minor threat in terms of prevalence. I did a quick analysis of the most common new threats recently listed by TrendMicro, and found that viruses only made up 4% of the new significant threats to our computing security.

On the other end of the spectrum, Trojans made up 42% of the commonly seen new threats, worms were at 14%, backdoors at 14%, web based threats were at 6%, java script malware was at 6%, 4% were hacking utilities, 2% adware, and about 8% other threats. It is obvious that protective software that protects the computer primarily from viruses is failing to protect the user from the majority of contemporary threats; it is precisely this fact that led to this user's infected computer, despite his premium quality antivirus software.

A lot of users have a misconception about the common threats in circulation, believing that they are generically all viruses, but, as I saw in this case, this blissful ignorance may lead to a computing nightmare.

While not necessary to use a computer, it would likely be beneficial for computer users to be aware of the different threat groups that can impact our computing. According to Wikipedia, "A computer virus is a computer program that can copy itself and infect a computer." Many viruses attach themselves to legitimate programs or data files on the infected computer.

The fact that a computer virus can copy itself to infect other computers is what makes it different from other types of malware, for which viruses are commonly confused. Viruses can be spread through digital media (USB drives, CD or DVD discs, and floppy discs) or through network connections that the virus can use to copy itself to other attached computers.

Once a virus has infected a computer it may perform a variety of tasks as programmed by its author. Viruses may damage the data on a hard drive or degrade the performance of the computer. Some of the viruses are stealthy and their effect may not be noticeable by the user, as the viruses do their damage in the background. Some viruses are functionally benign, other than they reproduce themselves countless times on the infected hard drive, until they consume all of the free space on the hard drive.

Turn to next page

Computer worms are a malicious computer program that wriggles through computer networks sending copies of itself to other computers attached to the network.

Most worms are free standing programs, and are commonly programmed to spread themselves through the network without any action by the user. Most worms have an explicit nefarious function such as deleting files on the infected computer, or encrypting critical files, only releasing them after an extortion payment is made

to the cyber criminal. Some worms open a backdoor into the computer that will enable the creator of the worm to take remote control of the computer, converting the computer into a "zombie" under his control, which can be used to generate revenue for the originator of the worm by sending spam mail from the infected computer, with the spam fees collected going to the author of the worm. Some worms are used to create a zombie network of computers, also called a "botnet", where the compromised computers can be used to launch directed cyber attacks on other computers or networks, in an act of cyber terrorism.

For those who are aware of the epic "Helen of Troy" of Greek mythology, the term "Trojan Horse" means an object looks like it serves one purpose, but really has an unobvious, usually nefarious, purpose. Cisco, the networking company, describes a Trojan as, "It is a harmful piece of software that looks legitimate. Users are typically tricked into loading and executing it on their systems". In cyber speak, a Trojan Horse, typically shortened to the simple moniker "Trojan" is a program that appears to have a useful function, but after being installed by the user, the Trojan may be used to perform other undesirable functions. Some Trojans are money

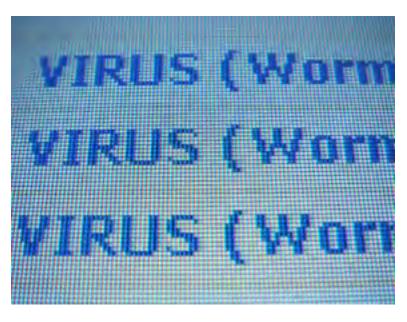

Just be aware that antivirus software by itself is inadequate to protect against today's contemporary cyber security threats.

makers for their authors because they place paid (and usually unwanted) pop up advertisements (Adware) on the infected computer, redirect web searches, or shift online purchases to a seller not of the buver's choice without his knowledge.

Some Trojans are keyloggers, which are commonly used

for identity theft, or to give unauthorized users access to a computer system. Trojans are often spread through intentionally downloaded software, surreptitiously bundled with another often legitimate program, from email attachments, and purloined websites with executable contact (ActiveX is sometimes used for this). Some Trojans can be installed on the target computer by way of code written in Java, or a JavaScript, that when executed, implants the harmful content on the victim computer.

One of the more recent and costly types of malware to attack our computers is generically referred to as "Rogue Antivirus Software", which is usually implanted on the victim's computer by a Trojan. There are thousands of these rogue programs in current circulation, infecting millions of computers at any given time. Rogue antivirus is sometimes installed by the user using "social engineering" tactics, which tricks the user into clicking on something that installs the rogue software.

Some of the common lures to ensure the user into loading rogue software on the computer are offers for free screen savers, toolbars, utilities to play specific

Turn to next page

video formats (often attached to an email), sham online security scanners, contaminated PDF files, insecure web browsers, and other vectors.

The common thread of this rogue software is an authentic looking popup that informs the user that his computer is (falsely) infected with hundreds of viruses and Trojans, and for a fee it will clean the computer. These popups which will not permanently close will typically hijack the computer, destroy the installed legitimate security software, prevent access to online services that can kill it, prevent cleaning utilities from executing, and otherwise take control of the computer until the user pays a fee, typically \$30 to \$70. This fee is to be paid by credit card or other online payment service to a website that looks legitimate, but is really a complete scam. Not just will the rogue software not clean the computer of the pseudo infections after the fee is paid, but now a cyber criminal, often in Russia, has the user's credit card information, it is not uncommon for that same credit card information to promptly be sold on illicit websites, and to have substantial unauthorized charges appear on the compromised credit card account.

While there are many other cyber threats out there, those listed above are among the most commonly encountered by users. The traditional antivirus software will protect from some of the threats listed, but not all of them; this enhanced security capability is in

the purview of the comprehensive security suite, or a combination of different types of individual security utilities, and not the free standing antivirus program. this is explicitly why I currently recommend a high quality integrated security suite, rather than an antivirus program. There are several good commercial security suites available, as well as a few free security suites.

Just be aware that antivirus software by itself is inadequate to protect against today's contemporary cyber security threats.

#### **WEBSITES**

http://en.wikipedia.org/wiki/Malware http://www.ilovefreesoftware.com/08/featured/definiton-of-various-security-relatedterms.html

http://lifehacker.com/5560443/whats-the-difference-between-viruses-trojans-worms-and-other-malware

http://en.wikipedia.org/wiki/Computer\_virus http://en.wikipedia.org/wiki/Computer\_worm

http://en.wikipedia.org/wiki/Trojan\_horse\_ (computing)

http://en.wikipedia.org/wiki/Rootkit

http://en.wikipedia.org/wiki/Backdoor\_(computing)

http://en.wikipedia.org/wiki/Rogue\_antivirus

http://us.trendmicro.com/imperia/md/content/us/trendwatch/researchandanalysis/12\_december\_2010\_threat\_roundup\_\_010711\_.pdf

# january keyword explained

### worthmonkey.com

Worth Monkey works by searching data all over the internet for the current asking price and selling price of the used goods you're looking for.

It brings back all of that data and performs calculations on each piece and on the data as a whole, giving you the average low, middle, and high price of the product.

Additionally, it shows you where you can purchase that product for the highest average price or lower, expanding your purchasing options and saving you time and money.

The center of Worthmonkey is its intelligent browser, which automatically aggregates used product listings around your worth query. For example, search for "iPod Touch 8GB" and you will immediately see all related listings on Craigslist, Amazon, and other sites selling this product used.

In addition to serving consumers engaged in "recommerce," Worthmonkey is an indespensible 'fair market value' reference for people donating used goods to charities.

SCANSNAP S1300

by Lorene Romero, NCMUG president

have owned a flat bed scanner in the past. After a couple of years, with papers and dust covering it, I just gave it away. I hear this can be fairly common, you know, buy a toy and never play with it.

At our Mac Computer Expo, Fujitsu, one of our Premiere Sponsors, showed their product: ScanSnap S1300 and I was totally blown away! This light, compact and portable scanner is awesome. I have used it more in the short two weeks I have owned it than in the four years that I had the other one.

With the S1300 you can scan business cards, full 8.5 x 11 AND double-sided pieces of paper. You can set up as many "profiles" on your computer as you want.

Would you prefer your document to open in Word? Preview? How about scanning in an Excel form and have it open in Excel and make changes to it? (I thought that was so cool.) You can even program a profile for the document you scan, have it go directly into your Evernote account, www.evernote.

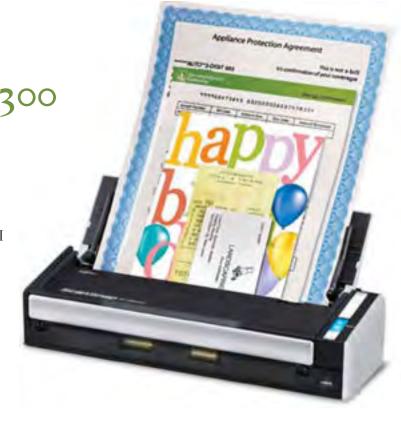

ScanSnap S1300 by Fujitsu \$239.99 (on Amazon.com)

com, and not even use up your computer space for storage.

The Fujitsu ScanSnap S1300 is one of the coolest hardware products I have come across (not made by Apple) in several years! I am well on my way to having my office become paperless. I highly recommend getting this scanner.

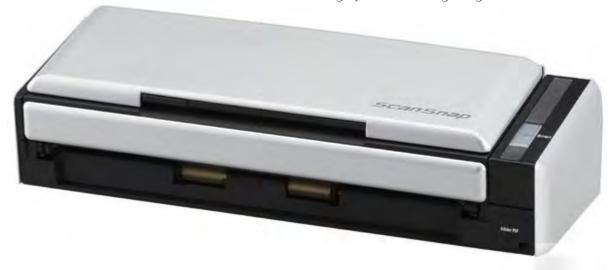

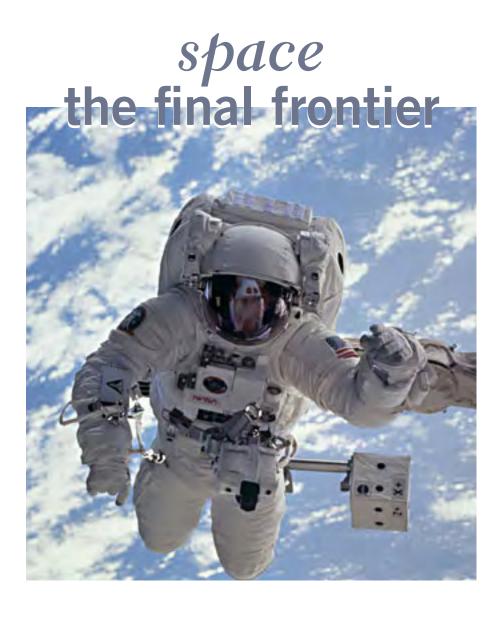

by Terry Currier, WINNERS president

Te've all heard, or said it – my hard drive is so big I'll never run out of room. I had two 250GB drives in my main computer setup as RAID o. I hated the RAID o, but it came set up at that. It came with Windows XP with the promise of getting a Vista upgrade.

I received the Vista, but never put it on. Eventually I did put Windows 7 on the computer using PC Mover. But, I was still not satisfied.

If you take a lot of video with an HD video camera it can add up to a lot of space used. With our eight day vacation to Walt Disney World I came back with 24GB of video and pictures. The folder I kept all videos was over 200GB and that did not include many that I put onto an external drive.

I brought a 1.5TB drive at the computer swap meet several months ago and finally got around to installing it. I backed up the complete drive using Rebit to one drive, and made sure I backed up the data twice. First, to one external drive I used the Seagate Manager, to a second I copied the data directly to another external drive. I put Windows 7 Ultimate on the new drive, and have been adding programs slowly, making sure I want them rather than just putting everything back on. I even held up on installing my Adobe Premiere/ Photoshop Elements 7 figuring I would purchase version 9 when it went on sale. I bought it at a Black Friday (online) sale and got it two weeks later.

Other software I put back on – VIPRE antivirus, Faststone graphics viewer, Total Recorder, Snagit, CyberLink's Power Director and my Microsoft Office 2003. I also updated my Applian Programs which was well worth it.

As to my scanning old photos for restoring and backup – I just finished the first of eight photo books of which most of them fit onto a CD for backup. I am recording the last five of my VCR tapes and will then edit them for putting onto DVDs. I figure I should be done about 2013.

We've all heard, or said it — my hard drive is so big I'll never run out of room.

# 'my total facebook views' SCAM spreads on facebook

new scam that appeals to both our egos and instinct for voyeurism is spreading like wildfire on Facebook. An app going by various names, including ProfileSpy and Pro Check, claims it will offer insight into how many people have viewed your Facebook profile if you fill out a short survey and grant the app permission to access your information.

The scam has been making its way around the social network via status updates, which include a link to the suspicious service and text that reads, "My total facebook views are: 1245 Find out your total profile views."

From the flurry of status updates that are appearing on Facebook, it appears many are falling for the phony service.

Don't be one of them: Not only will completing the survey fail to shed light on the number of views your profile has actually received, but doing so will reward the scammer, who is likely to earn a commission, and, as All Facebook notes,

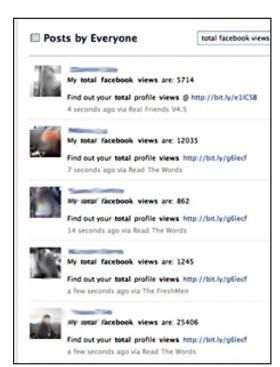

"the whole exercise exposes your profile to malware and shares your personal information with an entity that will send you more spam in the near future." (Source: http://huff.to/ibLAj8)

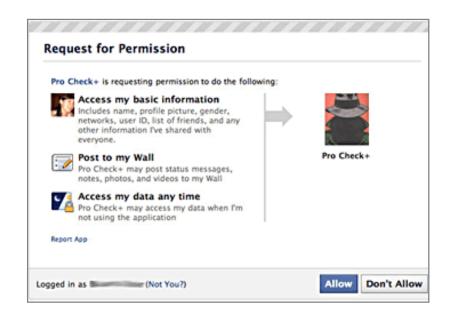

#### comments from facebook users

- Users burned again by Farcebook's lack of interest in privacy, lack of self-regulation and lack of regulation of app developers. The correct answer is "Deny" always "Deny."
- Why can't Facebook do anything about it? They have some great IT people working for them.
- BTW, Facebook currently has another page on its site that will lead to this survey also. http://www.facebook.com/pages/tell-you-how-many-profile-views-you-have-/435131895583#!/pages/tell-you-how-many-profile-views-you-have-/435131895583?v=wall
- FB is whatever you make of it. I know plenty of people that have reconnected with long lost buddies or deployed people that keep in contact with their family's and friends.
- It seems people just won't learn to stop clicking on and joining any and every little thing on Facebook...I make it a point to immediately block any app someone sends to me...Facebook is only for chit-chatting and posting pics. That's it!
- Nobody has to fill out all their information, but...I feel no pain for them when they find out their personal info was sold.

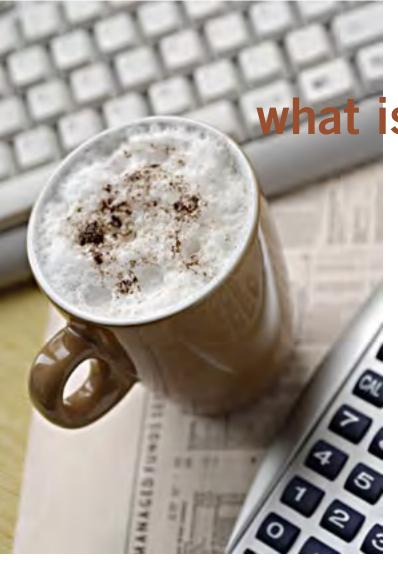

by Sharon Housley

### top 5 winners predicted for 2011

- 1. **VIRTUAL CLOUD** Services that allow you to have your desktop in the cloud will become common place in 2011.
- 2. **MOBILE APPS** Mobile applications are still and will continue to thrive as people find new uses for their cell phones.
- 3. **VIRTUAL TECHNOLOGY** Working from home or on the road is growing all, virtual technology businesses will continue to prosper and thrive.
- 4. **CONNECTIVITY** Cell signals and Internet connectivity will reach remote areas, as staying connected regardless of location becomes more important.
- 5. **SCALABILITY** If it doesn?t scale, it will lose luster. Scalability is hot, and a must for all technology in today?s society.

# that is hot & what is not in technology for 2011

### top 5 losers for 2011

- 1. **Privacy** Privacy is back on the list, recent news that mobile application providers collect data about not only the location and habits of their users has created more paranoia about personal information in cyberspace.
- 2. **SOCIAL NOISE** Social media channels like Twitter are drowning in spam, and the quality of the channel has degraded with the rise of the chatter.
- 3. **Transparency** Unfortunately the woven fibers of the web, make it very easy for savvy individuals to hide or obfuscate their identity. While transparency is preached rarely is it practiced.
- 4. **REGULATION** We are not getting any closer to any type of Internet standards or regulations. The Internet still remains the wild west and while pressure can be applied, there is still no centralized body for governing the Internet.
- 5. **LAND LINES** Land lines will become a thing of the past, as home phone numbers are replaced by phone numbers for individuals.

## last year's predictions how did we do?

Readers can assess my ability to predict based on last year's collection of technology predictions at:

2010 - http://www.small-business-software.net/whats-hot-whats-not-2010.htm

2009 - http://www.small-business-software.net/whats-hot-whats-not-2009.htm

Sharon Housley manages marketing for FeedForAll http://www.feedforall.com software for creating, editing, publishing RSS feeds and podcasts. In addition Sharon manages marketing for RecordForAll http://www.recordforall.com audio recording and editing software.

The premier Open Source conference in the U.S.!

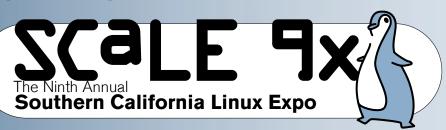

February 25 - 27, 2011 Hilton Los Angeles Airport

5711 West Century Blvd, Los Angeles, CA 90045 Tel: 310-410-4000 Fax: 310-410-6250

- 80+ Exhibitors!
- 60+ Speakers/Presenters!
  - 6 Special Events!

FOSS Mentoring - DevOps Day Los Angeles
L.A. PostgreSQL Day - SCALE University - Fedora Activity Day
Open Source Software in Education

Sponsored by IBM, HP & Rackspace Hosting plus 26 other sponsors

The Southern California Linux Expo features an exhibit floor for vendors to

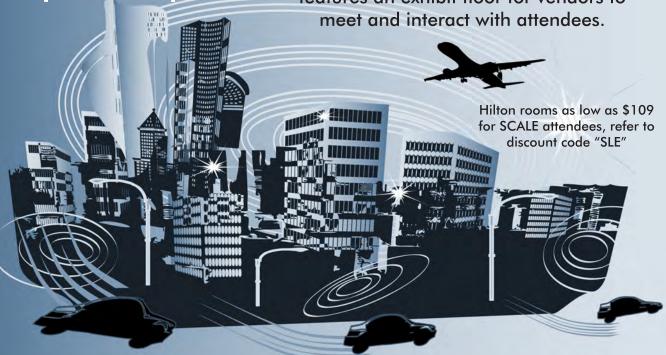

by Dennis Rex

n the spirit of the State of the Union address this week, I am happy to report that the state of Open Source is sound. As for the Union, I'll leave that assessment to the politicos.

If you follow the headlines, you might

think things are a little chaotic in the OSS community. (As an aside, Google News has a category for Open Source which makes it easy to stay current on such things.)

Novell and SCO duking it out in court over Linux code in Unix, fears about Oracle's position on things it acquired from Sun such as MySQL and OpenOffice,

Microsoft embracing Open Source, dogs and cats living together? Where is it all leading?

Humorist Will Rogers is quoted as saying "I'm not a member of any organized political party — I'm a Democrat." That's not a bad way to characterize the OSS community. Truth is things have always been, well...less than linear. Part of its strength, though is just that. Because the community is more distributed and less hierarchical than the average business model, it provides for great flexibility in adapting to change.

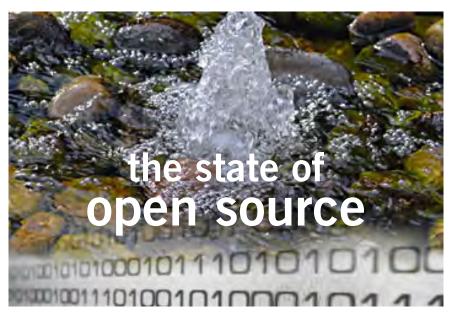

Open Source software continues to find new homes and new ways to add value

Take OpenOffice, for example. Originally developed with help from Sun as an alternative to Microsoft Office, this office suite quickly gained popularity for its features and cross-platform availability. As tensions arose between the development team and their Oracle overlords, a fork took place. As a result, LibreOffice was born, http:// www.libreoffice.org/. Not quite the OSS equivalent of taking your ball and going home, forking the project allows Oracle to do as it sees fit (most likely with an eye toward commerce) while those with a goal of producing a free and open office suite can forge their own path.

The economics of Open Source are also solid, unlike the job and housing markets but I promised not to go there, didn't I? "What if I want to make money with Open Source? How can companies stay in business by making free product?" Here are some examples: There's a good chance that your home router or

network attached storage device is running BusyBox. Unlike a full Linux distribution such as Mint or Ubuntu, BusyBox is a collection of OSS tools that allows developers to add a custom kernel for use in embedded applications. The benefits to device owners? Time to market means you get the latest geek gadget sooner.

Open Source software continues to find new homes and new ways to add value. Internet juggernaut Google (with over 1 million Linux servers at its core) has successfully leveraged OSS and publicly licensed code in everything from your laptop to your cellphone. Built on a Linux kernel and heavily reliant on Java, Google's Android operating system now powers more smart phones than the previous reigning king, Apple's iPhone.

Big business or small, at work or at home, free or for fee, Open Source is at work and making a positive impact on our lives.

Please join us for the 9th Southern California Linux Expo, February 25-27, at the Los Angeles Airport Hilton. You'll find many exciting ways Open Source is being used and meet some fantastic people to boot.

Use the promo code PCUG and receive 50% off admission. Register at http://www.socallinuxexpo.org/scale9x/

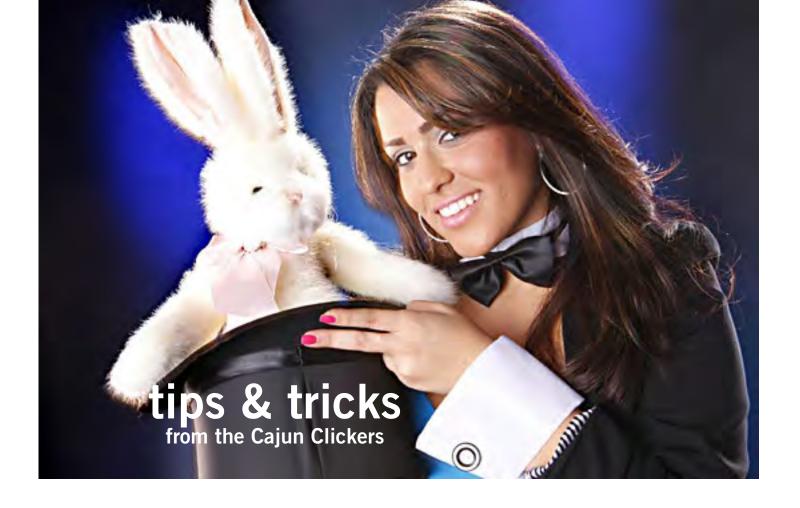

#### emailstripper

mailSTRIPPER is a free program for cleaning the ">", unwanted carriage returns, and other formatting characters out of your emails. It will restore "forwarded" or "replied" emails back to their original state so they're easier to read.

It's simple to use, and best of all it's FREE! http://www.papercut.com/emailStripper.htm

#### 3 pc problems you can fix

Ever notice how your PC has multiple personalities? In the course of a week, your computer may act friendly, moody, and sometimes downright mean.

However, don't take a hammer to your PC just yet. The following is a list of common symptoms and treatments to help even the most troublesome PCs. You don't even have to be a psychologist (at least not yet) to deal with your PC's neuroses.

Windows 7 and Windows Vista usually manage this automatically, but overall you'll find that these tips work for all versions of Windows, from Windows 95 to Windows 7: http://tinyurl.com/ y8m8en6

#### salvage a wet mobile phone

If you drop your mobile phone in water or get it wet in a heavy rain; don't panic; it's possible to save it. Consider these easy, simple steps:

1. Act rapidly: First, quickly remove all covers and as many detachable parts as possible, such as the back cover, battery, SIM card, memory card etc. Next, take a piece of cloth or tissue paper and absorb as

much excess water as possible. Make sure to dry it completely, before water soaks into difficult to reach places. If your phone was under water for just a short time, this quick drying procedure alone might save it.

2. Use a hair-dryer: Then, use a hair-dryer to thoroughly dry the phone and components; but don't hold it too close to the phone, as that may harm the electrical mechanisms. Pay extra attention to the battery area. The battery housing usually consists of tiny holes to let air (and consequently, water) into the phone.

If steps 1 and 2 fail, then continue to step 3.

3. Drying for long duration: Place the disassembled phone and parts in a dry, warm place and allow the water to

Turn to next page

evaporate gradually. Also see: www. wikihow.com/Save-a-Wet-Cell-Phone

# how to secure a wireless network

We secure a wireless network to stop people without permission from using it. It's harder to secure a wireless network than a classic wired network. This is due to the fact that a wireless network can be accessed from anywhere inside the range of its antenna.

If you don't secure a wireless network from hackers, you might lose the service, or your network could be used to attack other networks. To secure a wireless network from hackers, just follow these simple tips:

- 1. Strategic antenna placement: Position the access point's antenna in a place which restricts the range of its signal to go further than the required area. Do not place the antenna next to a window, but in a central location of the building.
- 2. Use WEP: WEP stands for Wireless Encryption Protocol. It's a customary technique for

EmailSTRIPPER is a free program for cleaning the ">", unwanted carriage returns, and other formatting characters out of your emails.

- encrypting traffic on a wireless network to block access by hackers.
- 3. Change the SSID, disable broadcast of SSID: SSID stands for Service Set Identifier. It is the recognition thread utilized by the wireless access point to allow authorized users to open connections. For every wireless access point arranged, select an exclusive and unique SSID. Also, disallow the broadcast of the SSID. Services will be provided as usual, but the SSID will not appear in the listing of offered networks.
- 4. Disable DHCP: By doing this, the hackers will have to decode the TCP/IP parameters, subnet mask, and IP address in order to hack your wireless network.

- 5. Disable or modify SNMP settings: Change the private as well as public community settings of SNMP. You can also just disable it. Otherwise the hackers will be able to utilize SNMP to get significant info regarding your wireless network.
- 6. Utilize access lists: For additional security of your wireless network, if your access point supports this feature, employ an access list. An access list lets you determine precisely which computers are permitted to access your network. Access points which use access lists can employ Trivial File Transfer Protocol (TFTP) in order to download updated lists periodically and steer clear of hackers. See page: http://tinyurl.com/28tz3lg

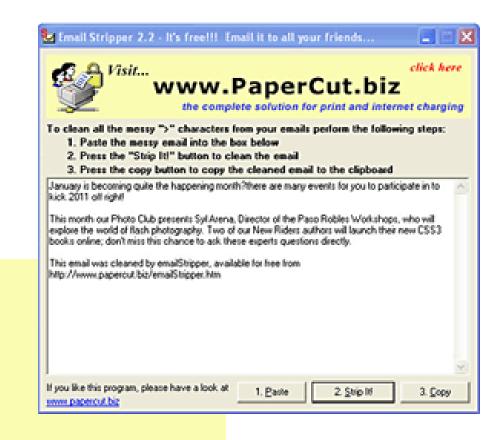

# searching for paragraph formatting

ord has a very powerful search capability that allows you to find not just text but the formatting of text as well. To search for paragraph formatting, follow these steps:

- Press CTRL+F to display the Find tab of the Find and Replace dialog box.
- 2. Make sure the Find What box is empty.
- 3. Click on the More button if it is available.
- 4. Click on the No Formatting button, if it is enabled.
- 5. Click on the Format button and select Paragraph. The Find Paragraph dialog box appears.
- 6. Select the paragraph attributes for which you want to search. When selecting attributes that use check

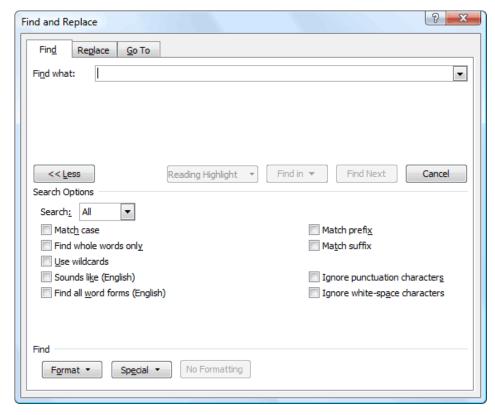

The expanded Find tab of the Find and Replace dialog box.

boxes, a check in a check box means the matching paragraph must have the attribute. If the check box is empty, then the paragraph won't have that attribute. A shaded box means the attribute doesn't matter.

- 7. Click on OK.
- 8. Click on Find Next.

Copyright © 2010 by Sharon Parq Associates, Inc. Reprinted by permission. Thousands of free Microsoft Word tips can be found online at http://word.tips.net.

# controlling the display of page breaks

hen you are formatting a worksheet, you may want to see where Excel will insert page breaks in your printout. This is easily done by using the Print Preview option, or by using the Page Break Preview feature. You may also want to see the page breaks when you are again editing the worksheet.

Excel can display page breaks as dashed lines between rows or columns on your worksheet. To enable this display, simply follow these steps:

- 1. Choose Options from the Tools menu. Excel displays the Options dialog box.
  - 2. Make sure the View tab is selected.
- 3. Make sure the Page Breaks check box is selected.
  - 4. Click on OK.

The Excel Options dialog box then the steps to:

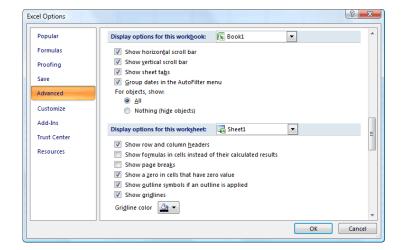

The View tab of the Options dialog box

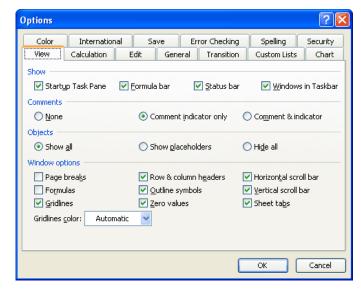

- If you are using Excel 2007 or Excel 2010 then the steps to follow are a bit different:
- 1. Display the Excel Options dialog box. (In Excel 2007 click the Office button and then click Excel Options. In Excel 2010 display the File tab of the ribbon and click Options.)
- 2. At the left side of the dialog box, click Advanced.
- 3. Scroll through the list of options until you see the Display Options for This Worksheet section.
- 4. Make sure the Show Page Breaks check box is selected.
  - 5. Click on OK.

Copyright © 2010 by Sharon Parq Associates, Inc. Reprinted by permission. Thousands of free Microsoft Excel tips can be found online at http://excel.tips.net.

# I can't get it to send or delete from the Outbox. What should I do?

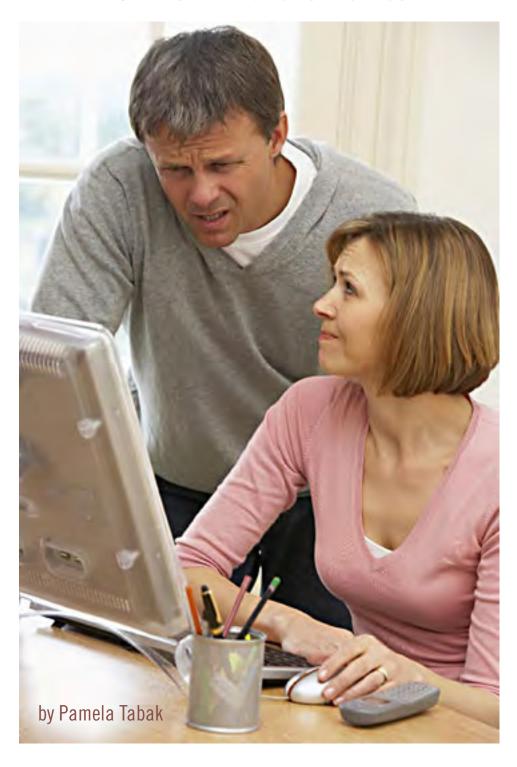

Microsoft Outlook 2007 and have an email stuck in my OUTBOX that is 35 MB in size. I cannot get it to send or delete from the OUTBOX. Now none of my emails can be sent; they all remain in the OUTBOX. What should I do?

Answer: In order for your email to continue as usual you will need to remove the files that are stuck in your "Outbox." Follow the steps below to remove them:

- 1. Open Microsoft Outlook.
- 2. Go to the "File" menu and select "Work Offline."

With Outlook in offline mode, it will stop trying to send the message, allowing you to remove it more easily.

- 3. Open the "Outbox" folder.
- 4. Click on the first message that is stuck in this folder. (The message will be highlighted)
- a. If you wish to save it to alter or send later "drag" it to the "Drafts" folder.
- b. If you wish to remove the email without saving, click the "Delete" key on your keyboard, while it is still highlighted, or right click and choose "delete."

Turn to next page

# ask computer tutor

(If the file is very large, like 35MB, it may take a few minutes to delete.)

- c. Repeat the above steps for each email that remains in the Outbox.
- 5. Close Microsoft Outlook. When you open it again the "Outbox" should be empty and you will be able to send out regular sized emails. To send larger than usual files by email I have used a program called "Pando" very successfully. If you wish to try it go to: www.pando.com.

QUESTION: Sometimes when I visit a webpage I know that I am not getting the most recent version of the page because the information is outdated. How can I correct this using IE8?

**Answer:** There is a "Refresh" button right next to the "address bar" on your IE browser which you can click to "Refresh" the page. For a quicker way to "Refresh" just click the "F5" key on your keyboard while your browser is open.

QUESTION: I am using Yahoo Webmail but when I go to the sign on page it keeps flashing on and off and I cannot stop it to access my email. Do I have a virus or is there something wrong with my computer?

Answer: It is possible that you have a virus or "cookie" lurking in your computer system creating this problem. I would make sure that you have AntiVirus software installed and updated. You should also scan your system regularly. If you have a virus it may not show up when your computer is scanned and if this is the case I would advise you to "Restore" your

system to an earlier date when you were able to access your email normally. If you need more information on "System Restore" please contact me for a FREE tutorial.

QUESTION: Is there a way of searching for a Word document in Word 7 if I have forgotten where I filed it?

**ANSWER:** Yes, there are a couple of ways that you can search for your misplaced document with Office 7. With your Word program open the easiest way to find your document is to hold down the CTRL key on your keyboard and click the "O" key (letter "O" not zero) and the "documents" file will open. At the upper-right corner of the open box you will find a "search" box. Type a few words of text or the title of the file in the space provided and a list of documents will appear. The document you seek will be in that list if you have typed in the relevant informa-

Pamela Tabak receives numerous computer-related questions and selects those of common interest to most computer users for publication in this newsletter. Email computer-based questions to pamela@computertutorinc. net Questions are often answered within 24 hours.

### tutor in a book

Computer Tips for Seniors by Pamela Tabak, Computer Tutor. Spiral bound, laminated cover. www. computertutorinc.net/order.htm

# how to erase all personal data from your old iphone

Interested in selling or giving away your old iPhone, iPod touch, or iPad but need to know how to make sure you've erased all your personal information from the device first? Luckily Apple makes it easy to securely wipe all your data.

Although we highly suggest performing a full firmware restore and setting up your iPhone, iPod touch, or iPad as "new", if you're not near your computer you can still get the job done:

- 1. Tap the 'Settings' icon
- 2. Tap 'General'
- 3. Scroll down to the bottom and tap 'Reset'
- 4. Tap 'Erase All Content and Settings'

If you have a passcode setup, you'll have to verify your credentials before being asked one last time that you're positively sure you want to dispose of everything on your iPhone. The process can also take some time depending on how much music, video, apps, etc. you had stored on the iPhone, and Apple is writing over the data multiple times for security's sake.

Once it's done you're good to give away or sell your iPhone, iPod touch, or iPad without having to worry about anyone getting into something you may have left behind.

Source: http://www.tipb. com/2010/11/30/tip-clear-erase-userdata-iphone/

# dummy text in layouts a placeholder for real content

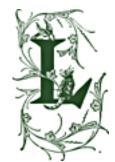

orem ipsum dolor sit amet, consectetur adipiscing elit. Fusce quis eros ipsum, in faucibus risus. Etiam sit amet iaculis dolor. Nunc laoreet ultricies adipiscing. Duis luctus lacus at risus faucibus sit amet convallis orci volutpat. Nulla eget porttitor orci. Ut

tortor lorem, placerat et vestibulum id, blandit vel erat. Vestibulum vel tellus at lacus convallis placerat tristique at enim. Mauris commodo suscipit est. Aliquam erat volutpat. Mauris accumsan elementum odio, at rutrum tortor porta non. Ut dignissim diam id enim luctus id sagittis massa mattis. Vestibulum lacinia faucibus sem in tempor. Fusce rhoncus pulvinar adipiscing. Aenean eget tortor magna. Proin quis orci velit. Sed sed lorem vitae turpis interdum scelerisque. Pellentesque aliquam condimentum sem sit amet lacinia.

Lorem Ipsum (paragraph above) is simply dummy text of the printing and typesetting industry. Lorem Ipsum has been the industry's standard dummy text ever since the 1500s, when an unknown printer took a galley of type and scrambled it to make a type specimen book. It has survived not only five centuries, but also the leap into electronic typesetting, remaining essentially unchanged. It was popularised in the 1960s with the release of Letraset sheets containing Lorem Ipsum passages, and more recently with desktop publishing software including versions of Lorem Ipsum.

Contrary to popular belief, Lorem Ipsum is not simply random text. It has roots in a piece of classical Latin literature from 45 BC, making it over 2000 years old. Richard McClintock, a Latin professor at Hampden-Sydney College in Virginia, looked up one of the more obscure Latin

words, consectetur, from a Lorem Ipsum passage, and going through the cites of the word in classical literature, discovered the undoubtable source. Lorem Ipsum comes from sections 1.10.32 and 1.10.33 of "de Finibus Bonorum et Malorum" (The Extremes of Good and Evil) by Cicero, written in 45 BC. This book is a treatise on the theory of ethics, very popular during the Renaissance. The first line of Lorem Ipsum, "Lorem ipsum dolor sit amet..", comes from a line in section 1.10.32.

The standard chunk of Lorem Ipsum used since the 1500s is reproduced at http://www.lipsum.com for those interested. Sections 1.10.32 and 1.10.33 from "de Finibus Bonorum et Malorum" by Cicero are also reproduced in their exact original form, accompanied by English versions from the 1914 translation by H.

Rackham.

It is a long established fact that a reader will be distracted by the readable content of a page when looking at its layout. The point of using Lorem Ipsum is that it has a more-orless normal distribution of letters, as opposed to using 'Content here, content here', making it look like readable English. Many desktop publishing packages and web page editors now use Lorem

Ipsum as their default model text. Various versions have evolved over the years, sometimes by accident, sometimes on purpose (injected humour and the like).

Lorem Ipsum and description from www.lipsum.com

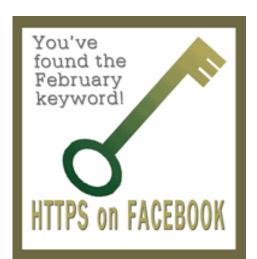

## by Terry Currier WINNERS president

rom GFI, the company that recently brought Sunbelt (VIPRE, Counterspy), ClearCloud is a free service that checks every website address your computer tries to access, whether you're browsing the internet, clicking a link in an email, or a program on your hard drive trying to communicate with servers for information or updates.

ClearCloud, http://
clearclouddns.com/Setup/,
prevents you from being able to
access known bad websites, sites
that will download malicious files
to your computer. Even better,
ClearCloud prevents you from
being able to access malicious
websites that you may not even
know your computer is trying
to access — and it prevents
potentially nasty programs from
"phoning home" and secretly
communicating between your
computer and cybercriminals.

Many programs legitimately phone home to get software updates: Microsoft Windows and Adobe Reader are two common programs that will check for current updates. ClearCloud knows the websites accessed by over a million safe programs and provides free passage to these sites.

How does ClearCloud know which websites are malicious?

ClearCloud is part of the DNS network, and has access to every URL in the world. When you type the URL in your browser and click

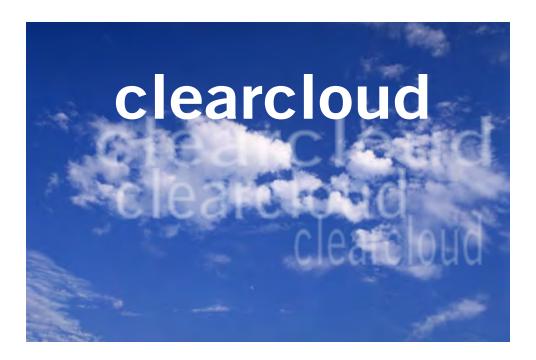

"Go" or "Enter" your browser sends the URL to ClearCloud. ClearCloud looks it up in a table, checks it against the list of bad websites, and if it passes, sends back the numeric IP address so your browser knows where to go to get the web page. All in milliseconds.

If ClearCloud discovers that it's a bad URL, it sends the IP address back to their webpage and informs you about the malicious site.

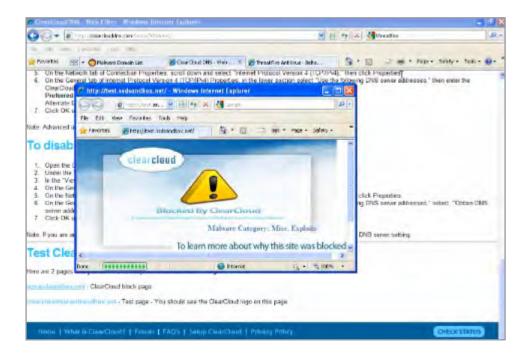

# email addresses

Bollinger, Frank frbollinger@earthlink.net Boutwell, Lloyd Boutwell65@yahoo.com Covington III, Gary garyiii@hotmail.com Gonse, Linda editor@orcopug.org Jackson, Walter wvjaxn@charter.net Kaump, LeRoy leroy\_kaump@hotmail.com Klees, Larry lklees@dslextreme.com Leese, Stan stanleese@dslextreme.com Loehr, Lothar lothar@orcopug.org Lyons, Mike mike@orcopug.org Moore, Charlie charlie@orcopug.org Musser, Dave dmusser@worldnet.att.net Westberg, Carl carl@orcopug.org

Wirtz, Ted

twirtz@pacbell.net

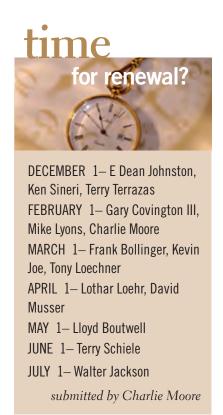

Bring your *used* inkjet printer cartridges: Hewlett Packard, Canon (BC-02, BC-05, BC-20 or BX-3), Lexmark, Dell, Compaq, Kodak, Samsung, Sharp; or any laser printer cartridge, to our next meeting for our ongoing fundraising project.

# january raffle winners

| Smart Computing magazine | Value \$29  |  |  |
|--------------------------|-------------|--|--|
| Linda Gonse              | Expired     |  |  |
| Bill McGraw              | Not Present |  |  |
| Terry Schiele            | Not Present |  |  |
| Larry Klees              | Winner      |  |  |
| Vipre Antivirus          | Value \$39  |  |  |
| Terry Terrazas           | Expired     |  |  |
| Lloyd Boutwell           | Not Present |  |  |
| Carl Westberg            | Winner      |  |  |
| Smart Computing magazine | Value \$29  |  |  |
| Bob Schmahl              | Not Present |  |  |
| Ted Wirtz                | Expired     |  |  |
| Terry Terrazas           | Expired     |  |  |
| Lothar Loehr             | Not Present |  |  |
| Ken Sineri               | Expired     |  |  |
| Ann Carnahan             | Not Present |  |  |
| Bob McDonald             | Not Present |  |  |
| Gary Covington III       | Winner      |  |  |
| Vipre Antivirus          | Value \$39  |  |  |
| Glenn Emigh              | Not Present |  |  |
| Ann Carnahan             | Not Present |  |  |
| Joe Gionet               | Not Present |  |  |
| Dan Gonse                | Expired     |  |  |
| Terry Terrazas           | Expired     |  |  |
| David Musser             | Winner      |  |  |
| 1 '11 11 01              | 1. 1.1      |  |  |

submitted by Charlie Moore

# Give Your Computer A Gift! JOIN ORCOPUG! For About \$2 A Month You Can Belong to Our User Group!

| New Member                                                                                | membership application                                                                      | Renewal* □ |  |  |  |
|-------------------------------------------------------------------------------------------|---------------------------------------------------------------------------------------------|------------|--|--|--|
|                                                                                           | Expired members are not eligible to win raffle prizes or to access the Members' Only web pa | age.       |  |  |  |
| Last Name                                                                                 | First Name Nickname                                                                         |            |  |  |  |
| Mailing Address                                                                           | City Stat                                                                                   | te Zip     |  |  |  |
| Home Phone (                                                                              | ) Work Phone ( ) E-mail Address                                                             |            |  |  |  |
| Areas of Interest/Comments                                                                |                                                                                             |            |  |  |  |
| Make checks payable to: ORCOPUG — Dues are \$25 per year                                  |                                                                                             |            |  |  |  |
| ORCOPUG, P.O. BOX 716, Brea, California 92822-0716                                        |                                                                                             |            |  |  |  |
| Meetings are the second Tuesday of every month. See www.orcopug.org for more information. |                                                                                             |            |  |  |  |

#### fcc asks court to dismiss net neutrality suits

he Federal Communications Commission on January 28 moved to dismiss the net neutraliy challenges filed by MetroPCS and Verizon, claiming they were "filed prematurely."

The appeals challenging the Federal Communications Commission's authority to enforce the new Net neutrality rules it adopted last month were filed before the net neutrality rules were published in the Federal Register, and are therefore invalid, the FCC said in a filing with the U.S. Court of Appeals for the District of Columbia.

Earlier this week, Sen. Maria Cantwell, a Washington Democrat, introduced a bill that would strengthen the FCC's net neutrality rules. It would create a new section in Title II of the Communications Act for the FCC's net neutrality principle, ban paid prioritization, require broadband providers to work with local and middle-mile partners on reasonable network management terms, and apply the rules equally to wireline and wireless providers. http://bit. ly/gdwUq5

## NEW! peachpit press 35% off!

Peachpit Press provides our group members with a 35% discount off the list price of any of their books. At checkout, right before entering your credit card information, you must enter the user group coupon code UE-23AA-PEUF (case-sensitive). This coupon code is an exclusive offer that may not be used in conjunction with any other coupon codes.

### get your favorite magazines with discounts!

Prices are for new subscriptions and renewals. All orders must be accompanied by check, cash or money order, payable to Herb Goodman. Mail to: Herb Goodman, 8295 Sunlake Drive, Boca Raton, FL 33496. Call or write: 561-488-4465, herbgoodman@bellsouth.net

Allow 10–12 weeks for magazines to start. Send an address label from your present subscription when renewing. Over 300 titles. Email me for a price.

|                                       | <b>1</b> Y | EA      | R S     |
|---------------------------------------|------------|---------|---------|
| Computer Shopper                      | \$16.95    | \$32.95 | \$47.95 |
| Mac Life                              | \$10.97    | _       | _       |
| Maximum pc                            | \$ 9.95    | \$18.95 | \$27.95 |
| Microsoft System Journal              | \$21.95    | \$39.95 | _       |
| pc Magazine (digital, 12 issues/year) | \$14.95    | \$24.95 | \$35.95 |
| pc World                              | \$16.95    | _       | _       |
| Readers' Digest                       | \$16.95    | _       | _       |
| Saturday Evening Post                 | \$11.95    | _       | _       |
| Videomaker                            | \$11.95    | \$21.95 | _       |

#### thanks to donators

Thank you Acoustica
Software, Aviar Inc, Hazmat
Media, iolo Technologies LLC,
Iomega an EMC Company,
McGraw-Hill, OtterBox, Pearson
Education, Smart Computing
Magazine, Smith Micro Software,
Stardock Systems Inc, Sunbelt
Software, User Group Relations,
and Wacom Technology
Corporation for donating to our
2010 fundraising raffle!

# thank you

#### newsletter contributors!

Ash Nallawalla, Bill Pryor, Bob Goodman, Carl Westberg, Charlie Moore, Darry D Eggleston, Dennis Rex, Frank Bollinger, Herb Goodman, Ira Wilsker, Jackie Hill, Judy Taylour, Kathie Thorsell, Linda Gonse, Lorene Romero, Marsee Henon, Mike Lyons, Neil Longmuir, Orv Beach, Pamela Tabak, Ron Hirsch, Sharon Housley, Sharon Parq Associates, Terry Currier, Tim O'Reilly, Tony Lake

March Deadline FEBRUARY 19

# 3 prizes in secret keyword raffle!

The January secret keyword raffle was not named. There are three prizes: LCD/Plasma TV cleaning kit, Travel Mouse, and FM Transmitter (play mp3 thru car radio). Find the keyword somewhere in this newsletter or on the club website at www. orcopug.org. If your name is called at the meeting and you can say the keyword, you can take the prizes home!

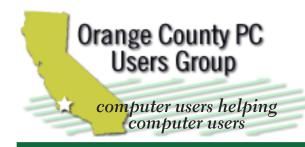

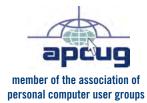

#### **ORCOPUG**

Post Office Box 716 Brea, California 92822-0716

714-983-2391 • www.orcopug.org

President. Mike Lyons mike@orcopug.org Treas/Membership, Charlie Moore charlie@orcopug.org Editor/Webmaster, Linda Gonse editor@orcopug.org Programs, Lothar Loehr | Iothar@orcopug.org

Reviews, Terry Schiele terryschiele@worldnet.att.net

Membership, Carl Westberg carl@orcopug.org

Nibbles & Bits is electronically published and distributed by Orange County PC Users Group to its members and vendors. Opinions expressed herein are the writers and are not reflective of the Orange County PC Users Group position, nor endorsed by inclusion in this newsletter. Submit newsletter items to: editor@ orcopug.org. Reprint Policy: PAGE LAYOUTS AND IMAGES MAY NOT BE USED. User groups MAY REPRINT UNALTERED. UNCOPYRIGHTED TEXT. WITH CREDIT TO THE AUTHOR AND NIBBLES & BITS.

## our website has it all!

- Program of the month
- newsletters computer site links pdf & on-site search location map
  - online review form help & tips tech news feeds
- contact information membership application Members' Only! page

www.orcopug.org

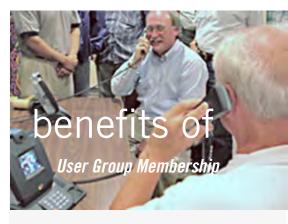

- Product & "How To" demos
- Free raffles and magazines
- Help from other members
- Newsletter and web site
- Special offers & discounts
- Monthly meetings
- Affiliation with worldwide group

ser groups represent the spirit of the Ufrontier, a community getting together to do things that no individual ought to have to do alone. The pioneers of the American west got together for barn raisings, cattle roundups, and the occasional party. The pioneers of new technology get together for installfests, new user training and support, and just plain fun. Being part of a user group is the best way to get more out of your computer, and lets you make friends while vou're at it.

> Tim O'Reilly, President O'Reilly & Associates

## where are the meetings, when are they held?

next meeting: tuesday, february 8, 6:30 p.m. to 9 p.m. — north orange county ymca, fullerton

egular meetings are held the second Tuesday of the month at 6:30 p.m. at the North Orange/ County YMCA, 2000 Youth Way, Fullerton, CA 92835. Call 714-879-9622, for information. Meetings are free and the public is welcome!

**Planning meetings** are held the third Thursday of every month at 7 p.m. at Downey Savings & Loan, one block east of Harbor at Bastanchury in Fullerton. All members are welcome to attend planning meetings!

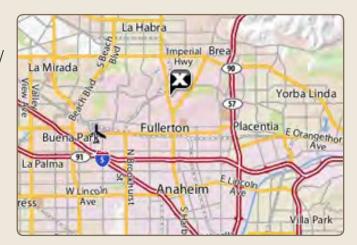

See online map at http://bit.ly/orcopug